### xTTS - Lesson(s) learned

#### LuxOUG Day 2022

Christian Gohmann

#### @CHGohmannDE

#### **A** www.christian-gohmann.de

BASEL I BERN I BRUGG I BUKAREST I DÜSSELDORF I FRANKFURT A.M. I FREIBURG I.BR. I GENF HAMBURG I KOPENHAGEN I LAUSANNE I MANNHEIM I MÜNCHEN I STUTTGART I WIEN I ZÜRICH

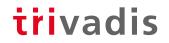

### **Christian Gohmann**

- Principal Consultant at Trivadis Part of Accenture, Düsseldorf
- Instructor since 2014 •
  - O-AI (Oracle Architecture and Internals)
  - O-AI-DBA (Oracle Architecture and Internals for DBAs)
  - O-BR (Backup and Recovery)
- Tool Owner of db\*BACKUP
- Experiences with Oracle since 2006 (8i 21c)
  - Architecture, Installation & Configuration
  - High Availability Solutions (RAC, Data Guard, GoldenGate)
  - **Migration Projects**
  - Backup & Recovery (RMAN, Data Pump)
  - Cloud (Amazon, Oracle)
- **Oracle ACE Associate**

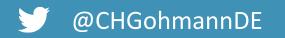

@CHGohmannDE **N** www.christian-gohmann.de

BASEL | BERN | BRUGG | BUKAREST | DÜSSELDORF | FRANKFURT A.M. | FREIBURG I.BR. | GENF HAMBURG I KOPENHAGEN I LAUSANNE I MANNHEIM I MÜNCHEN I STUTTGART I WIEN I ZÜRICH

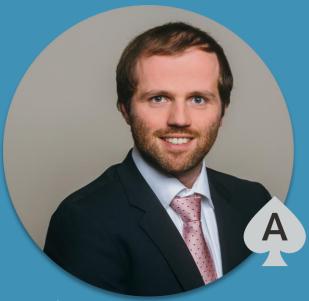

#### trivadis

FOUNDED IN 1994

**300 SLA'S** (SERVICE LEVEL AGREEMENTS)

**TOD** EMPLOYEES

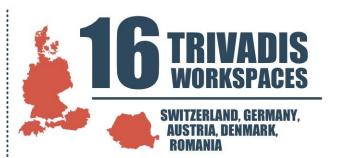

**4000 FRAINING PARTICIPANTS PER YEAR** 

**5** MILLION BUDGET FOR SCIENCE AND DEVELOPMENT PER YEAR **118** MILLION CHF TURNOVER

EXPERIENCE FROM 1900 PROJECTS PER YEAR

CUSTOMERS

#### Agenda

- 1. Introduction
- 2. Preparation Tasks
- 3. Metadata Export
- 4. Data File Transportation
- 5. Metadata Import
- 6. Post Tasks
- 7. Pitfalls

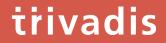

## Introduction

#### **Initial Situation**

- Migration of more than 100 databases from 11.2.0.4 to 19c
  - Sizes of the databases between 10 GB and 25 TB
  - Stages: development, test, production
- New hardware (server, storage), but the same endianness
- Implementation of the CDB architecture
- Downtime of the production databases was limited to a maximum of 2 hours

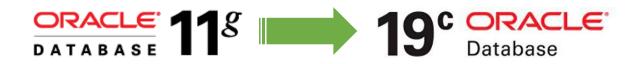

#### Limitations

#### trivadis

- (National) character set between source and target have to be equal or compatible
  - To use compatible character sets (strict (binary) subset), special requirements have to be fulfilled
  - For national character set, no columns of the types NCHAR, NVARCHAR2, NCLOB cannot exist

```
ORA-39123: Data Pump transportable tablespace job aborted
ORA-29345: cannot plug a tablespace into a database using an incompatible character set
```

- Tablespaces in the target with the same have to be dropped/renamed
  - Or use REMAP\_TABLESPACE during the import
- To transport columns of the type TIMESTAMP WITH LOCAL TIME ZONE (TSLTZ), the database time zone has to be equal
- Target database version (parameter COMPATIBLE) has to be equal or higher than the source version
- Objects owned by SYS cannot be transported

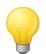

Check MOS notes <u>1166564.1</u> and <u>1454872.1</u> for more restrictions and details.

#### **Supported Oracle Editions**

• Transportable Tablespaces is a feature of the Oracle Enterprise Edition

| Feature             | Transportable tablespaces, including cross-platform and full transportable export<br>and import |
|---------------------|-------------------------------------------------------------------------------------------------|
| Functional Category | VLDB, Data Warehousing, and Business Intelligence                                               |
| Available On        | Sexpress Edition                                                                                |
|                     | Standard Edition 2                                                                              |
|                     | Enterprise Edition                                                                              |
|                     | Oracle Database Appliance                                                                       |
|                     | 🖉 Exadata                                                                                       |
|                     | Exadata Cloud Service / Cloud@Customer                                                          |
|                     | 🛞 DBCS Standard Edition                                                                         |
|                     | DBCS Enterprise Edition                                                                         |
|                     | DBCS EE - High Performance                                                                      |
|                     | DBCS EE - Extreme Performance                                                                   |
| Notes               | Import of transportable tablespaces supported into SE2                                          |

• Running an export against a Standard Edition 2 database fails

02-FEB-22 20:52:41.492: ORA-39123: Data Pump transportable tablespace job aborted ORA-00439: feature not enabled: Export transportable tablespaces

• But you can use a Standard Edition 2 database as target

Connected to: Oracle Database 21c Standard Edition 2 Release 21.0.0.0.0 - Production ... 03-FEB-22 00:31:20.541: Job "SYSTEM"."SYS\_IMPORT\_TRANSPORTABLE\_01" successfully completed at Thu Feb 3 00:31:20 2022 elapsed 0 00:00:46

#### Workflow

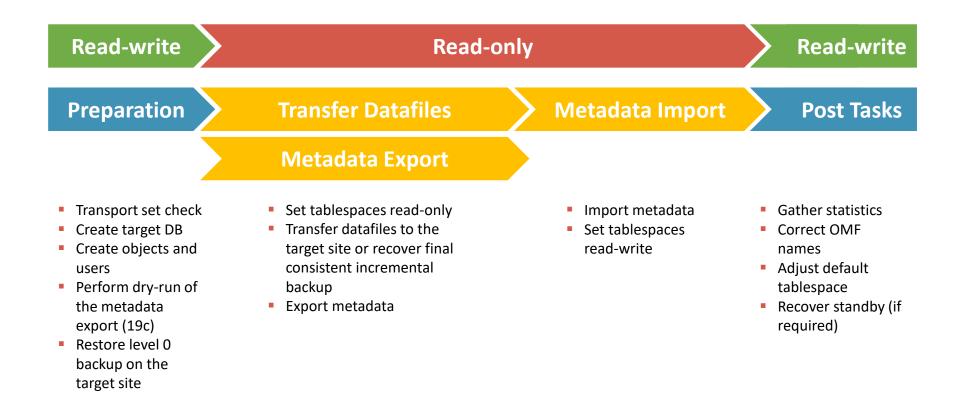

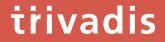

# **Preparation Tasks**

#### List of Tablespaces

Use the following query to get the list of user-defined Tablespaces

```
SQL> SELECT tablespace name, block size, extent management, bigfile, encrypted
      FROM dba tablespaces
      WHERE contents = 'PERMANENT'
            AND tablespace name NOT IN (
                   SELECT default tablespace FROM dba users
                    WHERE username IN (
                             SELECT schema FROM dba registry))
  ORDER BY tablespace name;
TABLESPACE NAME
                               BLOCK SIZE EXTENT MAN BIG ENC
AUDIT DATA
                                     8192 LOCAL
                                                     NO
                                                         NO
HIST ARCHIVE
                                    16384 LOCAL YES NO
HR DATA
                                     8192 LOCAL NO YES
                            Non-default
                             blocksize
                                     8192 LOCAL
PERFSTAT TS
                                                     NO NO
USERS
                                     8192 LOCAL
                                                     NO NO
           False postive
```

#### **Transport Set Check**

- trivadis
- Check if the selected Tablespaces are **self-contained no dependencies** to other Tablespaces

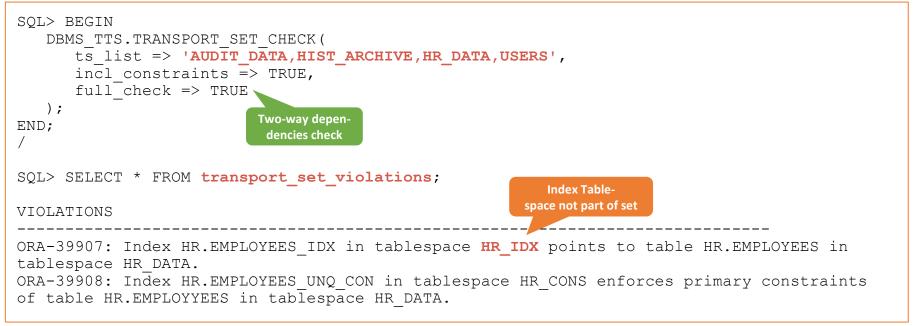

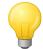

Use parameter TTS\_CLOSURE\_CHECK to perform or skip transport set check during the Data Pump export operation.

#### Check for UNUSED Columns

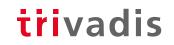

• If tables with UNUSED columns exist in the database, drop these columns

SQL> ALTER TABLE my\_tab DROP UNUSED COLUMNS;

• Otherwise, the following error is raised during the metadata import

ORA-39083: Object type TABLE: "APP". "MY\_TAB" failed to create with error: ORA-00904: "SYS\_C00111\_18092915:37:55\$": invalid identifier

• Use the following query to find all tables with UNUSED columns

SQL> SELECT \* FROM dba\_unused\_col\_tabs ORDER BY owner, table\_name

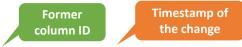

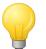

An unused column has no column ID and is renamed to SYS\_C00002\_21081310:09:11\$.

#### Create Target DB/PDB

It is recommended to use the same character set between source and target

| SQL> SELECT property_name, property_value FROM database_properties<br>WHERE property_name LIKE '%CHARACTERSET'; |                           |  |  |  |
|----------------------------------------------------------------------------------------------------|---------------------------|--|--|--|
| PROPERTY_NAME                                                                                                   | PROPERTY_VALUE            |  |  |  |
| NLS_CHARACTERSET<br>NLS_NCHAR_CHARACTERSET                                                                      | WE8MSWIN1252<br>AL16UTF16 |  |  |  |

- In the case of a CDB, the PDB can use a **subset character set** of the CDB
  - Use AL32UTF8 as character set for the CDB
- PDBs with a different character set cannot be created directly
  - Instead an unplugged PDB archive or a remote clone is required
  - Create a **dummy CDB** with the correct character set
- Verify/install required database components

#### **Create Objects**

#### trivadis

• As preparation for the user creation and the transport, dependent objects have to be created

| Directories                      | Global Temporary Tables   | Network ACLs           |
|----------------------------------|---------------------------|------------------------|
| DBA_DIRETORIES                   | DBA_TABLES                | DBA_NETWORK_ACLS       |
| Profiles                         | Public Database Links     | Public Synonyms        |
| DBA_PROFILES                     | DBA_DB_LINKS              | DBA_SYNONYMS           |
| <b>Roles</b>                     | Scheduler Job Classes     | SQL Plan Baselines     |
| DBA_ROLES                        | DBA_SCHEDULER_JOB_CLASSES | DBA_SQL_PLAN_BASELINES |
| SQL Profiles<br>DBA_SQL_PROFILES |                           |                        |

- Data Pump Export/Import can be used to transport these objects
  - Or use DBMS\_METADATA.GET\_DDL to create DDL statements (SYS is required)

SQL> SELECT DBMS METADATA.GET DDL('PROFILE', 'MY PROFILE' FROM dual;

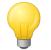

When DBMS\_METADATA is used for database links, the passwords are obfuscated (<u>Doc ID</u> <u>1905221.1</u>).

#### Create User 1/2

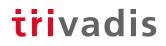

- Create all required users in the target database
  - Otherwise, ORA-29342 is raised during the metadata import

ORA-39123: Data Pump transportable tablespace job aborted **ORA-29342: user HR does not exist in the database** 

• A temporarily remapping of the default tablespace is required

\$> impdp ... DUMPFILE = users.dmp REMAP\_TABLESPACE = HR\_DATA:DUMMY\_TS,...

- Data Pump does not import grants on SYS objects
  - MOS Note: <u>Data Pump: GRANTs On SYS Owned Objects Are Not Transferred With Data Pump</u> And Are Missing In The Target Database (Doc ID 1911151.1)
  - To avoid errors during the compilation of PL/SQL objects and views, grant the missing grants manually

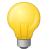

Easiest way to transport the users is to use Data Pump.

#### Create User 2/2

• Query to generate GRANT commands for all grants on SYS objects

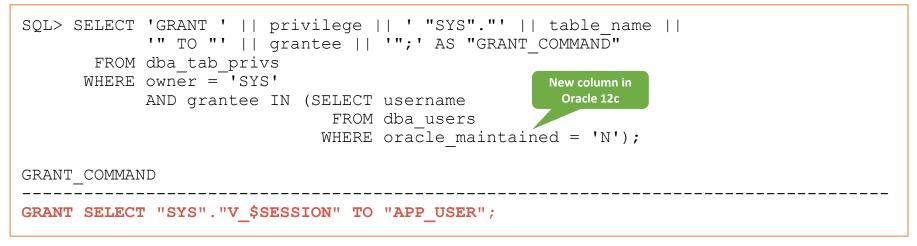

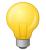

Starting with Oracle 12c, use the column ORACLE\_MAINTAINED of DBA\_USERS to exclude system users like SYS, SYSTEM, DBSNMP, etc.

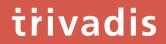

## Metadata Export

#### Test Mode for Transportable Tablespaces

• Estimation of the required time for the metadata export was <u>not</u> possible before 19c without setting the tablespaces to read-only

trivadis

Data Pump transportable tablespace job aborted ORA-39185: The transportable tablespace failure list is

ORA-29335: tablespace 'HR DATA' is not read only

• Starting with 19c, a test mode as part of the closure check was added

\$> expdp ... TRANSPORTABLE TABLESPACES = HR DATA, USERS TTS\_CLOSURE\_CHECK = TEST\_MODE

• Generated dump file cannot be used for the metadata import

Dump file set is unusable. TEST MODE requested.

#### Parallelize Metadata Operations

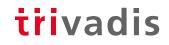

• Before 21c, only one Data Pump worker was supported

ORA-39002: invalid operation ORA-39047: Jobs of type TRANSPORTABLE cannot use multiple execution streams.

- In 21c, all defined Data Pump workers (PARALLEL parameter) are exporting/importing metadata
- Each worker processes one type of metadata at the same time

```
20-APR-21 08:28:27.212: W-1 Startup on instance 1 took 1 seconds
20-APR-21 08:28:29.079: W-2 Startup on instance 1 took 1 seconds
...
20-APR-21 08:29:02.686: W-1 Processing object type TRANSPORTABLE_EXPORT/TABLE
20-APR-21 08:29:04.601: W-2 Processing object type TRANSPORTABLE_EXPORT/CONSTRAINT/CONSTRAINT
20-APR-21 08:29:04.671: W-2 Completed 50 CONSTRAINT objects in 0 seconds
20-APR-21 08:29:11.621: W-2 Processing object type TRANSPORTABLE_EXPORT/POST_INSTANCE/PROCACT_INSTANCE
20-APR-21 08:29:11.650: W-2 Completed 15 PROCACT_INSTANCE objects in 0 seconds
20-APR-21 08:29:12.304: W-2 Processing object type TRANSPORTABLE_EXPORT/POST_INSTANCE/PROCDEPOBJ
20-APR-21 08:29:12.304: W-2 Completed 10 PROCDEPOBJ objects in 0 seconds
20-APR-21 08:29:47.203: W-1 Completed 57 TABLE objects in 0 seconds
```

#### Set Tablespaces read-only

 Before the metadata export can be executed, all involved tablespace have to be switched to readonly

trivadis

SQL> ALTER TABLESPACE HR DATA READ ONLY;

- This command will hang indefinitely, if active transactions exist
  - Internal wait event is *unbound tx*
- Check if pending in-doubt transactions exist and terminate them

SQL> SELECT \* FROM dba\_2pc\_pending;

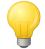

If possible, deactivate the listener and restart the database (in restricted mode) before starting the whole operation.

#### Metadata Export

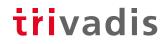

- Starting with Oracle 10g Data Pump (expdp) is used to export the metadata of the transportable tablespaces
  - Role DATAPUMP\_EXP\_FULL\_DATABASE is required

\$> expdp ... TRANSPORT TABLESPACES = TS1,TS2

Exclude of statistics with EXCLUDE = STATISTICS does not work in this mode (Doc ID <u>1517267.1</u>)

\$> expdp ... EXCLUDE = TABLE\_STATISTICS, INDEX\_STATISTICS, USER\_PREF\_STATISTICS

• For older databases the legacy Export Utility (exp) has to be used

\$> exp ... TRANSPORT TABLESPACE = Y TABLESPACES = TS1, TS2

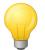

Exclude statistics to speed up the metadata export.

#### trivadis

# **Data File Transportation**

### DBMS\_FILE\_TRANSFER 1/2

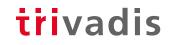

- Can be used to **transfer datafiles** between source and target using **database links** 
  - ASM  $\rightarrow$  ASM, ASM  $\rightarrow$  Filesystem, Filesystem  $\rightarrow$  ASM, Filesystem  $\rightarrow$  Filesystem
- Introduced with Oracle 10g
- Converts the endianness automatically during the transfer
- DIRECTORY objects are used to locate the datafiles

SQL> CREATE DIRECTORY source\_dir AS '+DATA/DB/DATAFILE'; -- Source SQL> CREATE DIRECTORY target dir AS '/u01/oradata/NEWDB'; -- Target

- No support for OMF
  - In the case of ASM an alias is created with the defined name

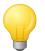

Use online datafile move to rename the transported datafiles to OMFs.

### DBMS\_FILE\_TRANSFER 2/2

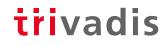

• Support for push (PUT\_FILE) and pull (GET\_FILE) transfers

```
SOL> BEGIN
   DBMS FILE TRANSFER.PUT FILE (
      source directory object => 'SOURCE DIR', source file name => 'hr data 001.dbf',
      destination directory object => 'TARGET DIR', destination file name => 'hr data 001.dbf',
      destination database => 'TARGETDB LINK.trivadistraining.com'
   );
END;
SOL> BEGIN
   DBMS FILE TRANSFER.GET FILE (
      source_directory_object => 'SOURCE_DIR', source_file_name => 'hr_data_001.dbf',
      source database => 'SOURCEDB LINK.trivadistraining.com'
      destination directory object => 'TARGET DIR', destination file name => 'hr data 001.dbf'
   );
END;
```

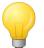

Maximum supported file size is 2 TB. Monitor V\$SESSION\_LONGOPS to see the remaining time.

#### Foreign Tablespace/Datafile Restore

• Starting with 12c, tablespaces and datafiles can be restored with backup sets of a foreign database

trivadis

- Multiple backupsets can be combined in one operation
- Endianness can be changed during the restore (FROM PLATFORM)
- Use TO NEW clause to generate new OMF or define your own location and names by using the FORMAT clause

```
RMAN> RUN {
    RESTORE FROM PLATFORM 'Linux x86 64-bit' FOREIGN TABLESPACE "USERS", "HR_DATA"
    TO NEW | FORMAT '/u01/oradata/%d/%N_%f.dbf'
    FROM BACKUPSET '/backup/tts_inc0_users.bak', '/backup/tts_inc0_hr_data.bak';
}
RMAN> RUN {
    RESTORE FROM PLATFORM 'Linux x86 64-bit' ALL FOREIGN DATAFILES
    TO NEW | FORMAT '/u01/oradata/%d/%N_%f.dbf'
    FROM BACKUPSET '/backup/tts_inc0_users.bak', '/backup/tts_inc0_hr_data.bak';
}
```

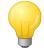

FROM PLATFORM clause is mandatory when the backup is from databases below 12c – even when the platform is the same.

#### Foreign Datafile Recovery

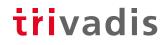

- After the restore of a foreign tablespace/datafile, the datafiles can be recovered with incremental backups
- Each foreign datafile has to be recovered
  - No support for wildcards
  - Combine all datafile locations in one command

- Unfortunately, there is currently no way to track foreign datafiles from the database
  - In Oracle 21c, view V\$FOREIGN\_DATAFILE\_COPY was added, but it is empty (Bug?)

#### Incremental Backups

#### trivadis

- Incremental backups are used to minimize the downtime of the datafile transport
- Level 0 and subsequential level 1 hot backups are created on the source and restored on the target
- After setting the tablespaces read-only, a final consistent level 1 is created and restored
  - This reduces the downtime dramatically
- Oracle provides a Perl script to automate this (Doc. ID 2471245.1)

\$> perl xttdriver.pl --backup
\$> perl xttdriver.pl --restore

- Image copies are used for the level 0 backup
  - A stage location is required to temporarily store the copies and backups

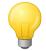

Use a shared filesystem (for example NFS) to share the copies and backups between source and target system.

#### Data Guard

#### trivadis

- If you want to have a in-sync standby database after importing the metadata, restore the datafiles also on the standby site
  - Imported datafiles are not automatically copied to the standby site
- DBMS\_FILE\_TRANSFER cannot connect to a standby database
  - As a workaround, use a dummy database on the target server
- As alternative, recreate the standby database or restore the new tablespaces
  - RECOVER STANDBY DATABASE command was added in 18c

-- Whole standby database
RMAN> RECOVER STANDBY DATABASE FROM SERVICE 'primary\_tns\_alias';
-- Tablespaces

RMAN> RESTORE TABLESPACE "USERS" FROM SERVICE 'primary\_tns\_alias';

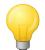

Redo apply has to be stopped, before the recovery can be started.

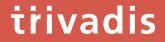

# Metadata Import

#### Metadata Import

#### trivadis

- Provide the list of transported datafiles using TRANSPORT\_DATAFILES parameter
  - Wildcards (\*,?) for file names are supported starting with Oracle 12c Release 2
  - Remapping of Schemas is also possible durint the import

• When the dump was created with the legacy Export Utility, use imp to import it

```
$> imp ... DATFILES = '/u01/oradata/DB/hr_data_001.dbf','...' \
    TABLESPACES = HR_DATA,... TRANSPORT_TABLESPACE = Y \
    FROMUSER = HR TOUSER = HR_NEW
```

- Import all other non-transported objects using normal import mode
- Minimize the risk of ORA-600 by excluding triggers

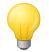

Starting with 19c, tablespaces can be shared again between databases. Use parameter TRANSPORTABLE = KEEP\_READ\_ONLY to activate the pre-12.2 behavior.

#### Set Tablespaces read-write

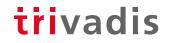

• Set the transported tablespaces in the target database to read-write

SQL> ALTER TABLESPACE HR DATA READ WRITE;

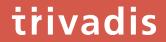

# **Post Tasks**

#### **Gather Statistics**

#### trivadis

- If statistics were skipped during export or import, it is time to gather them
- Beside object statistics, update data dictionary and fixed object statistics as well

```
SQL> EXEC DBMS_STATS.SET_GLOBAL_PREFS('DEGREE', 8);
SQL> EXEC DBMS_STATS.SET_GLOBAL_PREFS('CONCURRENT','AUTOMATIC');
SQL> BEGIN
DBMS_STATS.GATHER_DICTIONARY_STATS();
DBMS_STATS.GATHER_FIXED_OBJECTS_STATS();
DBMS_STATS.GATHER_DATABASE_STATS();
DBMS_STATS.GATHER_DATABASE_STATS(
    options => 'GATHER',
    estimate_percent => DBMS_STATS.AUTO_SAMPLE_SIZE,
    method_opt => 'FOR ALL COLUMNS SIZE SKEWONLY',
    granularity => 'ALL',
    cascade => TRUE,
    degree => 8,
    no_invalidate => DBMS_STATS.AUTO_INVALIDATE
);
END;
/
```

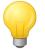

Gather statistics for the important schemas using GATHER\_SCHEMA\_STATS first.

#### **Restore Default Tablespaces**

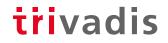

• Restore the original default tablespaces of the transported user

SQL> ALTER USER "HR" DEFAULT TABLESPACE "HR DATA";

• Genarate the required commands on the source database

• Update the database default tablespace, if required

SQL> ALTER DATABASE **DEFAULT TABLESPACE "USERS";** 

#### **Correct OMF Names**

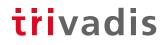

- Only required when OMFs are used, and the file locations and names are not correct because of the used transfer mode
- Starting with 12c online datafile move can be used to move/rename the datafiles online
  - Omit TO clause to create new OMF datafiles

```
-- Datafile number
SQL> ALTER DATABASE MOVE DATAFILE n;
-- Datafile path
SQL> ALTER DATABASE MOVE DATAFILE '+DATA/DB/hr_data_001.dbf';
```

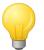

Online datafile move is slower than an offline move using RMAN.

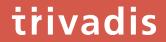

### Pitfalls

#### Tables with TSLTZ Columns

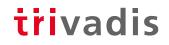

- Columns of the type TIMESTAMP WITH LOCAL TIME ZONE (TSLTZ) can only be transported, when source and target use the same database time zone
  - These tables are automatically skipped in 12c and higher

W-1 Processing object type TRANSPORTABLE\_EXPORT/TABLE ORA-39360: Table "TTS\_DEMO"."TSLTZ\_TAB1" was skipped due to transportable import and TSLTZ issues resulting from time zone mismatch.

- Change the database time zone to the value of the source database
  - This is only possible when not already tables with TSLTZ columns exist

SQL> ALTER DATABASE SET TIME ZONE = '+05:00';

• If not possible, use normal Data Pump Export/Import to transport the data

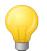

Create the table before the recompilation of PL/SQL objects and views.

#### **Global Temporary Tables**

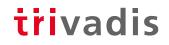

- Global Temporary Tables (GTT) are not transported
  - These tables do not belong to a tablespace
- Data Pump export and import have to be used to transport them to the target database

\$> expdp ... INCLUDE=TABLE:"IN (SELECT table\_name FROM dba\_tables WHERE temporary = 'Y')"

• Or create them manually either as preparation or post task

SQL> SELECT DBMS\_METADATA.GET\_DDL('TABLE', '<Name>', '<Schema>') FROM dual;

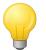

Create the table before the recompilation of PL/SQL objects and views.

#### Tables with XMLTYPE Columns

• Transportation of tables with XMLTYPE columns is supported with 12.2.0.1 and higher

trivadis

• In previous versions, following error is raised during the metadata import

ORA-39139: Data Pump does not support XMLType objects in version "<SCHEMA\_NAME>"."<TABLE\_NAME>" will be skipped.

• Table exclude is required for the TTS operation

```
$> expdp ... EXCLUDE=TABLE:"IN (SELECT table_name FROM dba_tab_columns WHERE
data_type = 'XMLTYPE')"
```

- Normal Data Pump export/import is required to transport them
- MOS note <u>Is it supported to do a Transport Tablespace (TTS) Import with Data Pump on a</u> <u>tablespace with binary XML objects ? (Doc ID 1908140.1)</u> describes this issue

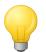

Perform the exclude during the export to speed up the metadata export.

### **Further Information**

**Oracle Database 21c – Transporting Data** 

https://docs.oracle.com/en/database/oracle/oracle-database/21/admin/transporting-data.html#GUID-1901E9C3-8FCE-4D4E-AB65-34D703474E52

Master Note for Transportable Tablespaces (TTS) -- Common Questions and Issues (Doc ID 1166564.1) https://support.oracle.com/epmos/faces/DocumentDisplay?id=1166564.1

My Oracle Support https://support.oracle.com

BASEL | BERN | BRUGG | BUKAREST | DÜSSELDORF | FRANKFURT A.M. | FREIBURG I.BR. | GENF HAMBURG | KOPENHAGEN | LAUSANNE | MANNHEIM | MÜNCHEN | STUTTGART | WIEN | ZÜRICH

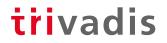

### **Questions and answers..**

**Christian Gohmann** Principal Consultant

Tel. +49-211-58 6664 702 christian.gohmann@trivadis.com

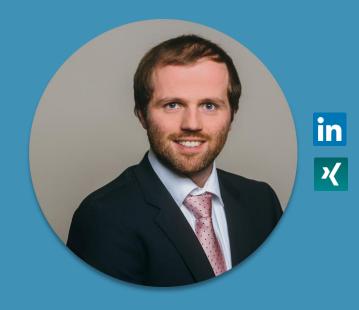

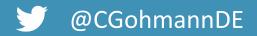

BASEL | BERN | BRUGG | BUKAREST | DÜSSELDORF | FRANKFURT A.M. | FREIBURG I.BR. | GENF HAMBURG | KOPENHAGEN | LAUSANNE | MANNHEIM | MÜNCHEN | STUTTGART | WIEN | ZÜRICH

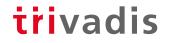